# **Dell Vostro 15 3000 series Преносим компютър**

# **Кратко ръководство на потребителя**

## **ПОДГОТОВКА ЗА РАБОТА**

**1. Свързване на захранващия адаптер към компютър**

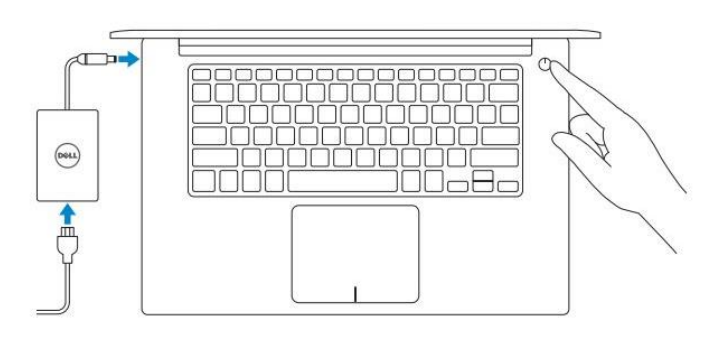

**2. Завършване конфигурирането на Windows**

## **Windows 8.1**

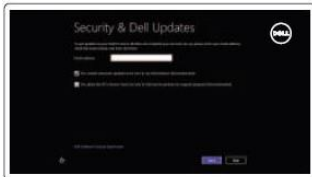

*Активирайте актуализациите на Dell*

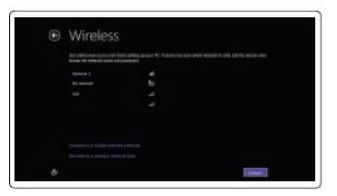

#### *Свържете се към вашата мрежа*

**Забележка:** Ако се свързвате към защитена безжична мрежа, въведете паролата за мрежата при запитване.

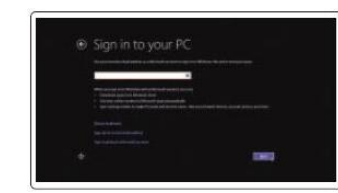

*Влезте във вашия Microsoft акаунт или си създайте локален акаунт*

#### **Windows 7**

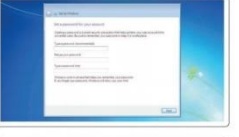

*Изберете парола за Windows*

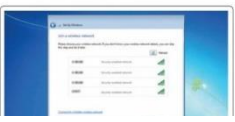

### *Свържете се към вашата мрежа*

**Забележка:** Ако се свързвате към защитена безжична мрежа, въведете паролата за мрежата при запитване.

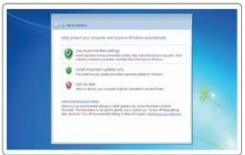

*Защитете компютъра си*

## **Намерете Dell приложенията в Windows 8.1**

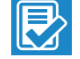

**Регистрирайте компютъра си**

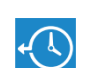

*Dell Backup and Recovery*  Архивирайте, ремонтирайте или възстановете вашия компютър

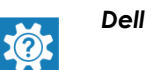

#### *Dell Help & Support*

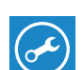

*Dell SupportAssist –* Проверете и актуализирайте компютъра си

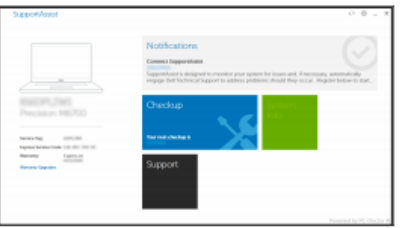

*Поддръжка на продукта – Dell.com/support Поддръжка за Linux - Dell.com/support/linux Свържете се с Dell - Dell.com/contactdell*

*Ръководства - Dell.com/support/manuals Поддръжка за Windows - Dell.com/support/windows*

# **ХАРДУЕРНИ КОМПОНЕНТИ**

 $\overline{\mathbb{C}}$  $\frac{16}{15}$  $14 - 13 - 12 - 12$ 

- 1. Микрофони
- 2. Камера
- 3. Индикатор за активността на камерата
- 4. Слот за кабел против кражба
- 5. Power бутон
- 6. Оптично устройство
- 7. USB 2.0 порт (2)
- 8. Порт за слушалки
- 9. Тъчпад
- 10. Говорители
- 11. Индикатор за активността на батерията/Индикатор за активността на твърдия диск
- 12. Четец за карти памет
- 13. USB 3.0 порт
- 14. VGA порт
- 15. Мрежов порт
- 16.Порт за захранване
- 17. Батерия

18. Сервизен етикет

# **ДОПЪЛНИТЕЛНА ИНФОРМАЦИЯ**

*Допълнителна информация за продукта и декларация за съответствие може да бъде намерена на: [www.polycomp.bg](http://www.polycomp.bg/)*